## How do I set Twilio to automatically charge my credit card when I need more texting credit?

Last Modified on 12/04/2018 2:11 pm EST

Log into your Twilio account from the link provided in your Jackrabbit database on the *Text Messages* screen from*Tools* > *Edit Settings*. Once in Twilio, click *Billing* and then*Enable Auto-Recharge*.

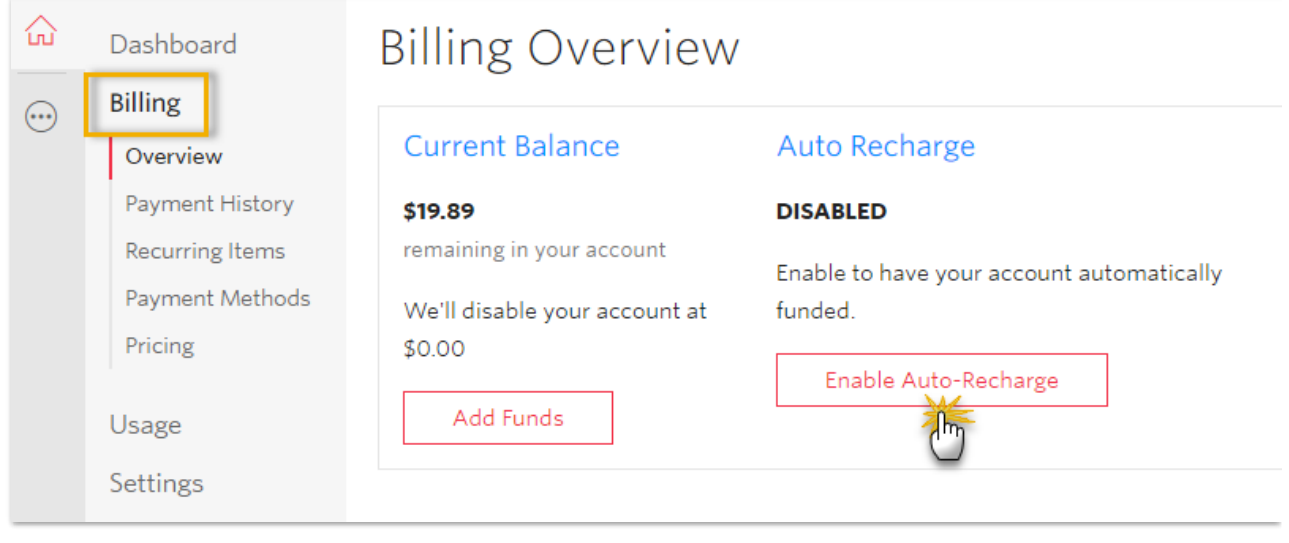